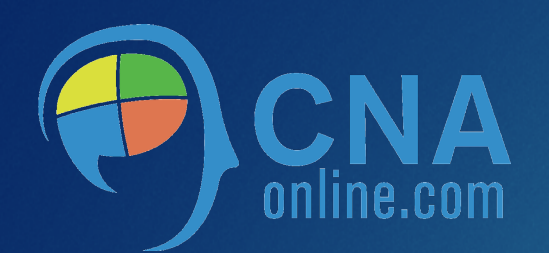

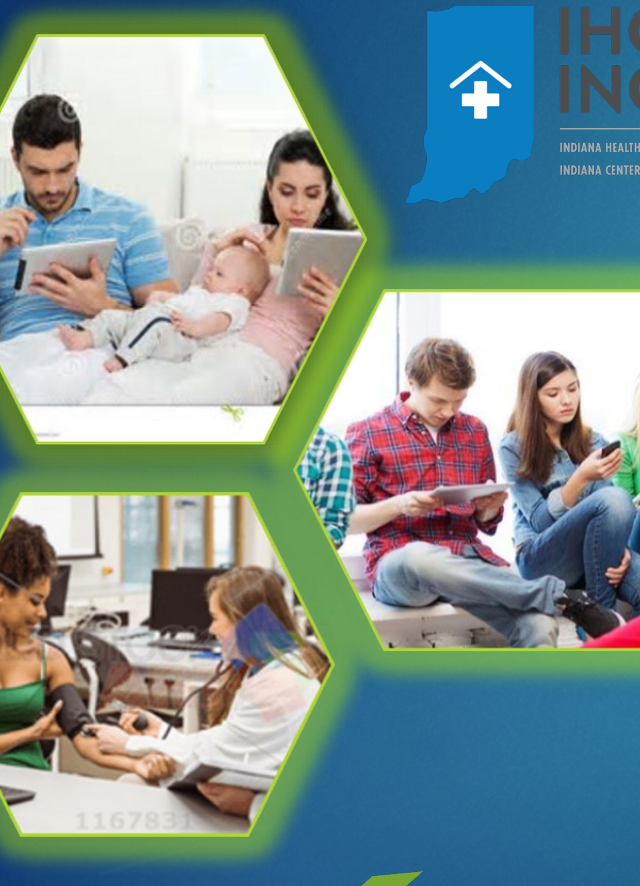

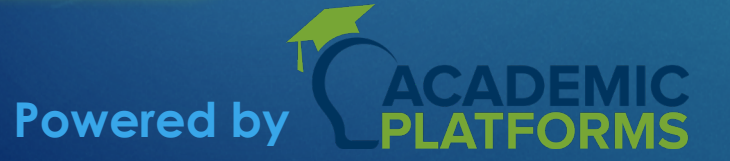

### Preparing to offer online CNA Training IHCA/INCAL- Indiana-Specific Next Steps

- 1. Identify a facility-based on non-facility based lab site for clinical skills training. 2. Identify facility instructor – Must be an approved program director or instructor [that meets that standards for qualified personnel as outlined in the Administrative](http://www.ihca.org/UserFiles/ISDH%20-%20CNA%20program%20program%20Rules.pdf)  Standards for Nurse Aide Training Program . Prospective program directors or instructors may complete the **ISDH** approved Nurse Aide Program Director & Instructor Training Seminar.
- 3. Fill out Facility registration form.
- 4. Fill out Portal Request form.
- 5. Fill out course build form.
- **6. Review the <b>IHCA/INCAL Guidance Document** highlighting next steps for submitting your site's [Application for Approval of Program](https://forms.in.gov/Download.aspx?id=9636) to ISDH. ISDH has 90 days to review your application and approve or request additional detail.
- **3** 7. Pending approval from ISDH, Program Directors and instructors complete the online curriculum orientation training session
- 8. Start registering students in portal
- 8. Finalize class launch at least 3 weeks prior to desired start date

### Step Facility Approval of Nurse Aide training | 2 and competency evaluation program One

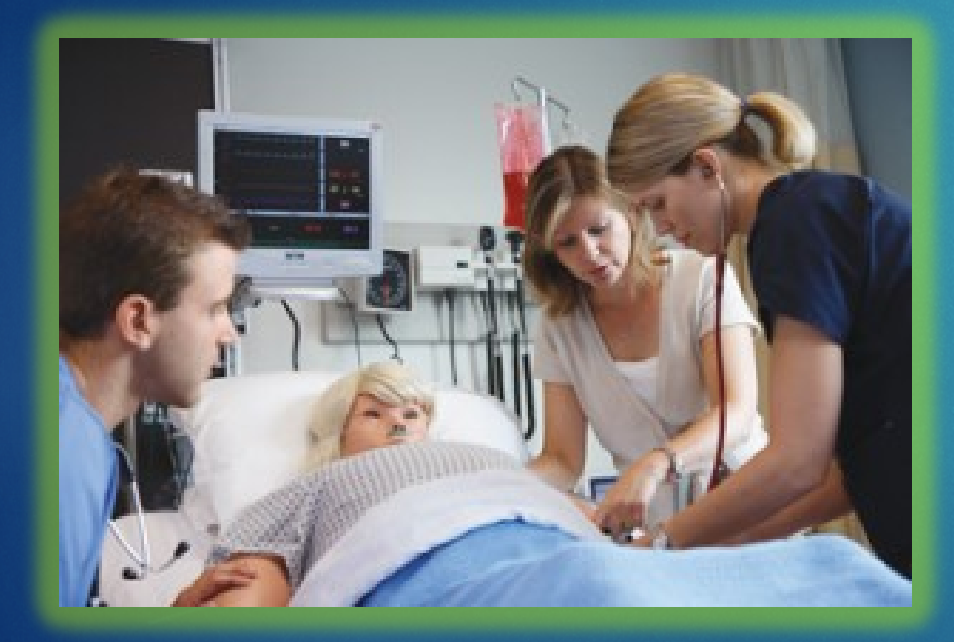

**Example 11 Septimary 10 Septimary 11 Septimary 10 Septimary 20 Septimary 20 Septimary 20 Septimary 20 Septimary 20 Septimary 20 Septimary 20 Septimary 20 Septimary 20 Septimary 20 Septimary 20 Septimary 20 Septimary 20 Se** ◆ Or consider becoming a certified facility if you meet state requirements If you need assistance or have questions, email [facilityapproval@cnaonline.com](mailto:facilityapproval@cnaonline.com) so we can help you with the process to become a qualified facility and conduct lab and supervised clinical training. **Ensure you have the required equipment** Create schedule for class identifying lab days and coordinate with other administrators if multiple sites are involved

# Two

## Instructor Selection and <sup>3</sup> Step **Registration**

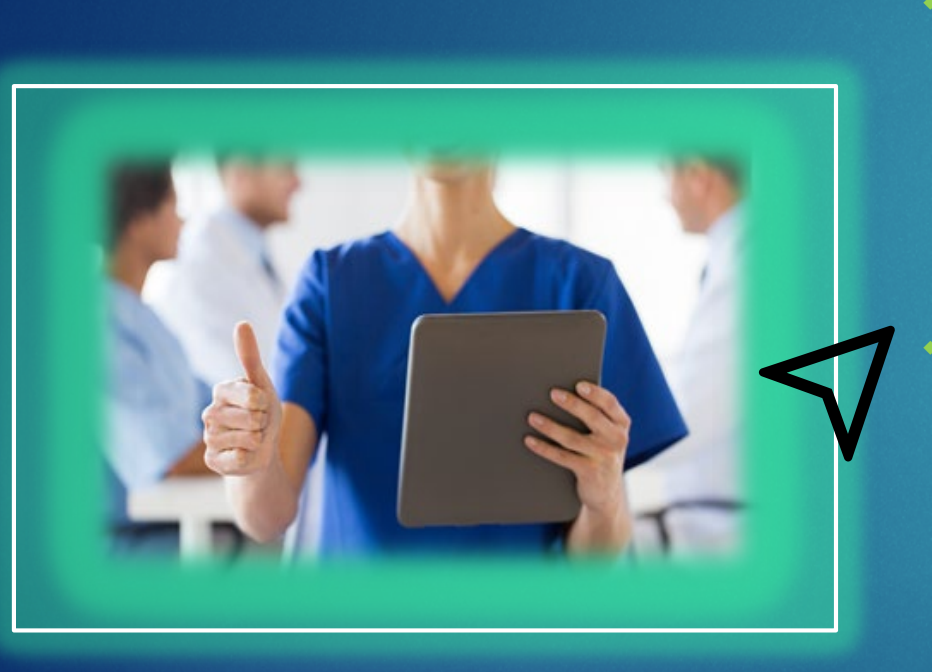

◆ Identify a program director and or instructor that has completed state required training or meets requirements as outlined in the Indiana State Department of Health. Prospective program directors or instructors may complete the **ISDH** approved Nurse Aide Program Director & Instructor Training Seminar.

 Approved Instructor should then register for a subscription to the Instructor Online resource site(this is not the course, it is resources for teaching)

[http://www.ahcapublications.org/ProductDetails.asp?ProductCo](http://www.ahcapublications.org/ProductDetails.asp?ProductCode=8463) de=8463

◆ Purchase Samsung tablet for online Competency check off grading if you do not have a tablet or PC already available

# **Three**

## Facility Registration <sup>4</sup> Step *General Information*

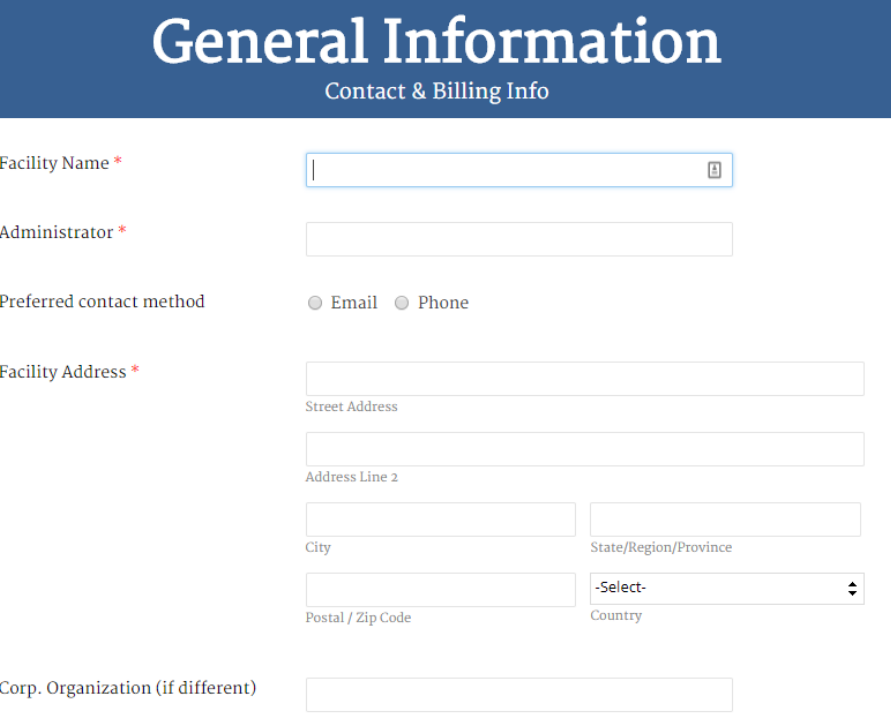

**Example 18 Fill out the General Information form** (Available online) to register your facility and provide billing information [www.cnaonline.com/generalinfo](http://www.cnaonline.com/generalinfo)

If you need help with this form you can contact us at [info@cnaonline.com](mailto:info@cnaonline.com) or call 502-221-7765

# Four

### Fill out Portal Request form Step IIII OUT OITUI

#### **Portal Request**

Please complete this form so we may begin construction of your branded portal. Once built, you may begin recruiting and adding students to your CNA class.

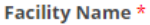

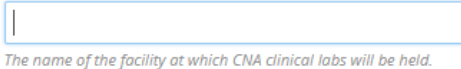

**Corporate Parent (if different)** 

Anticipate Launch Date \*

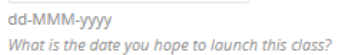

#### **Preferred Corporate Portal URL Prefix**

This is the URL you will log in to to add students, etc. Example: goldenliving.academicplatforms.com

Logo $*$ 

Choose File No file chosen

Please upload a hi-res .JPG or .PNG logo of your facility or brand.

**♦ Complete the Portal Form** (Available online link below) After several days you will receive notification that your portal has been created from CNA online and instructions on how to access it

[www.cnaonline.com/portalrequest](http://www.cnaonline.com/portalrequest)

If you need help with this form you can contact us at [info@cnaonline.com](mailto:info@cnaonline.com) or call 502-221-7765

# Five

### Complete Course Build Form Step Complete Course 6

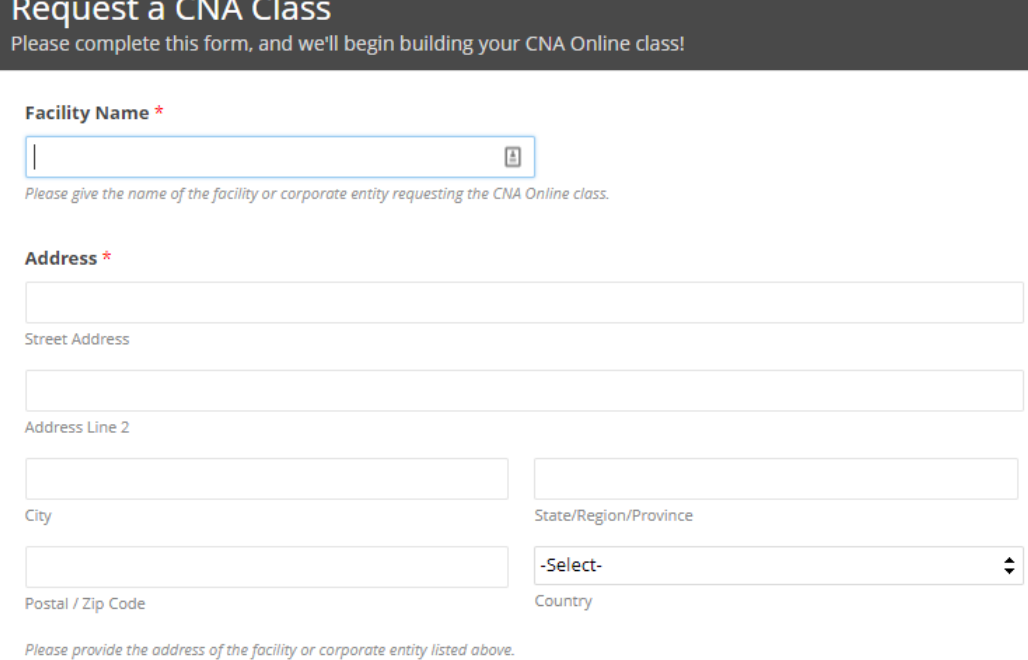

- **Fill out course build form (available)** online)
- **❖ Submit any requested logos or videos** to [courseform@cnaonline.com](mailto:courseform@cnaonline.com)

 $\cdot$  If you need help with this form you can contact us at [courseform@cnaonline.com](mailto:courseform@cnaonline.com) or call 502-221-7765

# Step Submit Application for 7 Approval of Program to ISDH

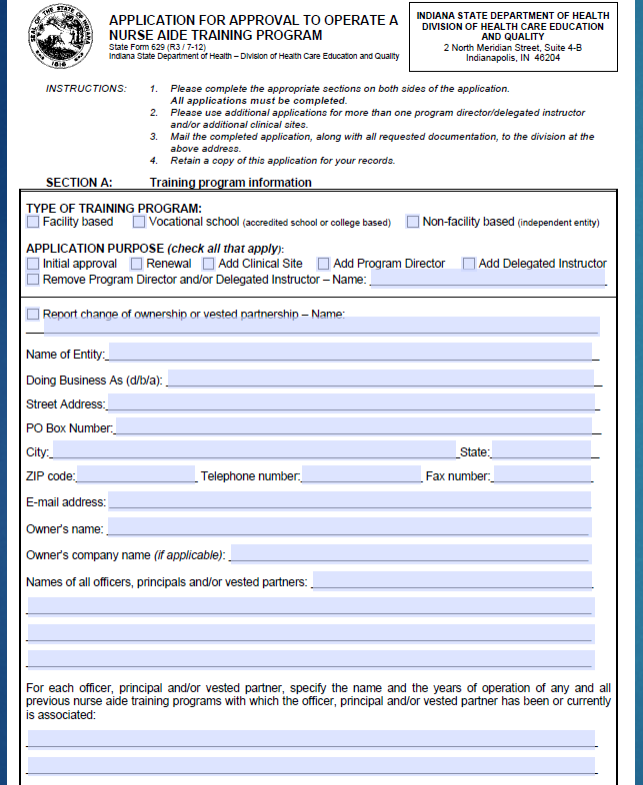

Six

\* [Review the IHCA/INCAL Guidance](http://www.ihca.org/UserFiles/Guidance%20from%20ISDH%20on%20Online%20CNA%20program%20approval%203.13.18.pdf) Document highlighting next steps for submitting your site's Application for [Approval of Program to ISDH. ISDH h](https://forms.in.gov/Download.aspx?id=9636)as 90 days to review your application and approve or request additional detail.

# Seven

## Step Pending approval from ISDH, Complete Orientation Training Session

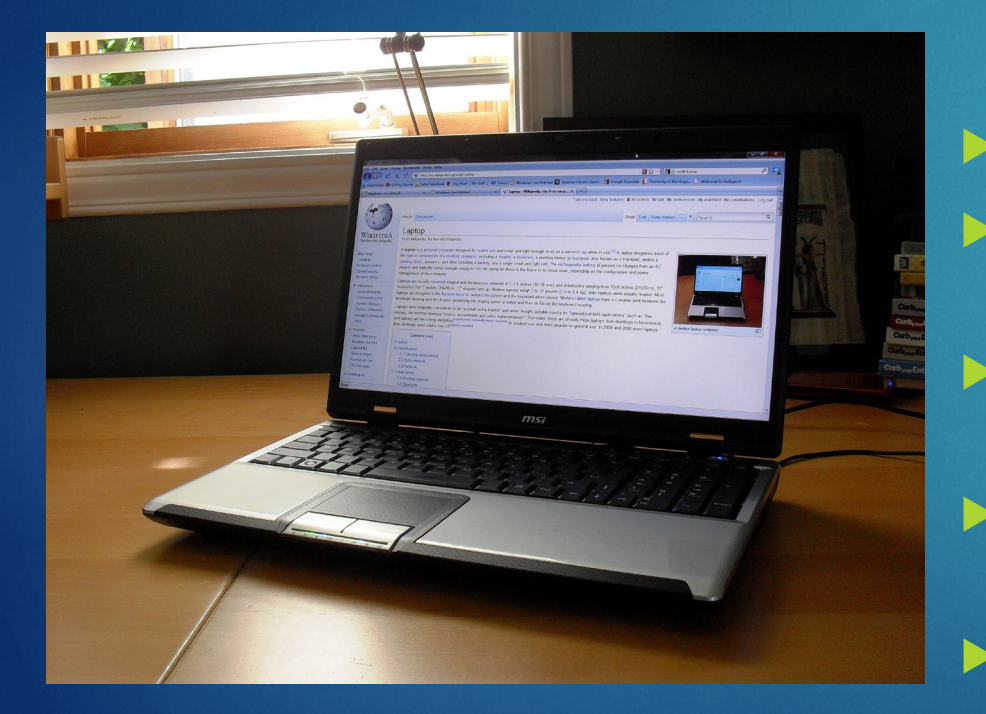

- Sign up for orientation class by sending an email to [training@cnaonline.com](mailto:training@cnaonline.com) with subject line Orientation Class needed and provide email addresses for instructors taking the class
- $\triangleright$  Virtual Class is approximately 2 hours
	- We provide Instructions on the use of the administrative portal as well as the online course system
	- We will Introduce instructors to the support tools and support system
- You will learn how to communicate online with students
	- We will Introduce instructors to the Skills Grader tablet tool for live lab analysis and grading

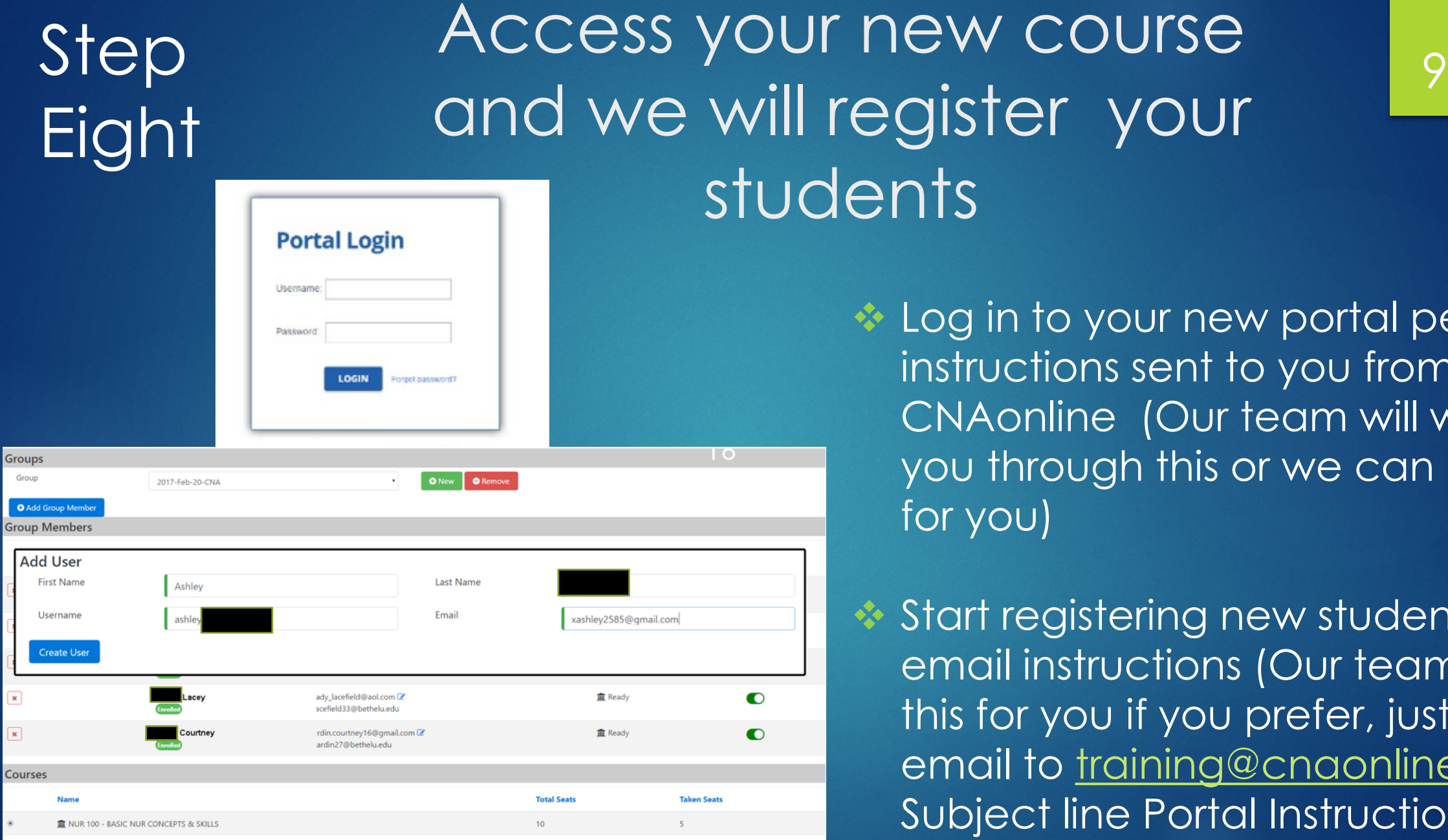

### new course and we will register your ents

**External to your new portal per email** instructions sent to you from CNAonline (Our team will walk you through this or we can do this for you)

**❖ Start registering new students per** email instructions (Our team will do this for you if you prefer, just send email to [training@cnaonline.com](mailto:training@cnaonline.com) Subject line Portal Instruction)

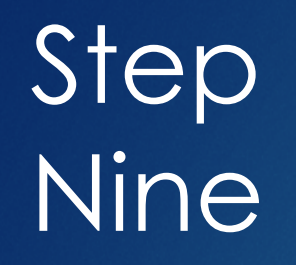

## Finalize Class Launch 10

Confirm schedule for class and make sure all your instructors, administrators, and students are aware of lab days and location

 Make sure you have your orientation date set and have notified our CNA online instructor

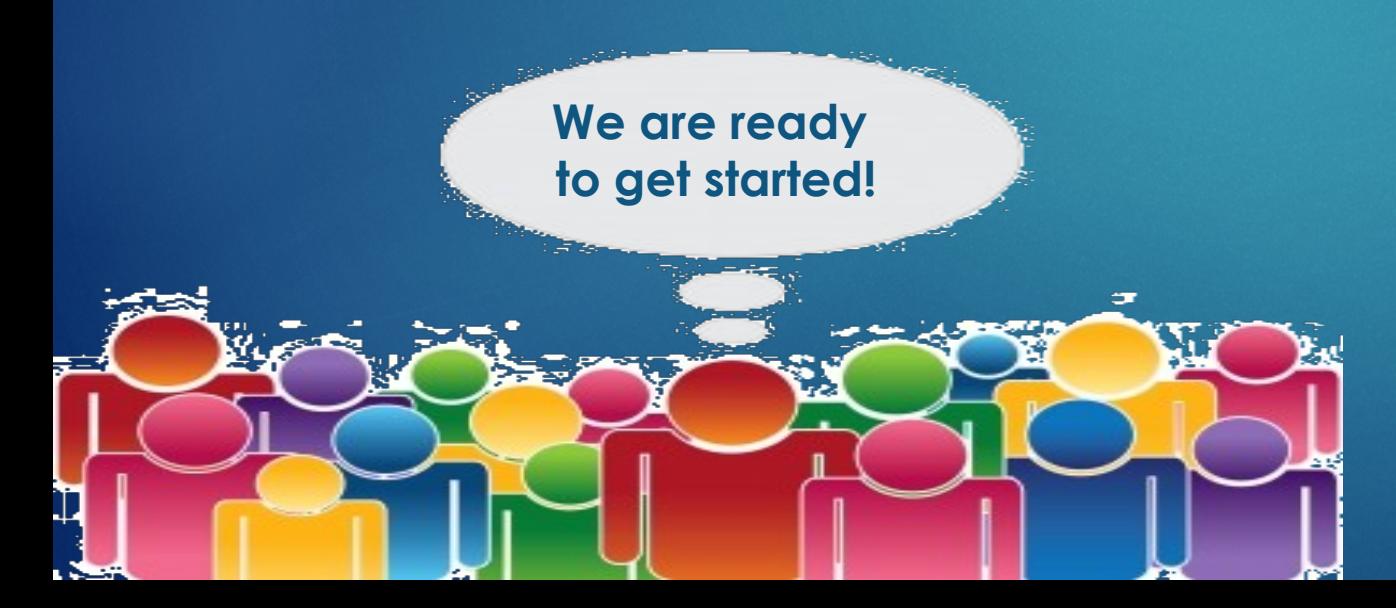

Congratulations, you are ready to launch your first class!!!

> [http://cnaonline.com](http://cnaonline.com/) 502-221-7765